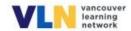

## **VLN Secondary Course Registration and Log-In**

There are two different sites for VLN courses depending on whether students registered **before June 30, 2022 (old Brightspace site)** or **after June 30, 2022 (new Brightspace site)**. You will finish up old courses in the **old Brightspace site** is now closed for new registrations, and you must go to the **new Brightspace site** to register for a VLN Grade 10-12 course.

## To register for courses:

Please go to

https://vsb.onlinelearningbc.com/d2l/tools/selfregistration/external/index.asp?ou=6879&urLink=

or go to our VLN website <a href="https://www.vsb.bc.ca/site/vln/Pages/Default.aspx">https://www.vsb.bc.ca/site/vln/Pages/Default.aspx</a> and click on SIGN UP.

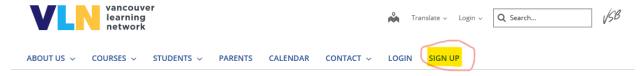

## You will land here:

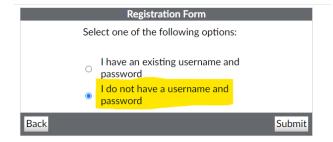

You will need to create a new account in this **new Brightspace site** even if you previously had a VLN course last year. Please choose the "I do not have a username and password" option. Your old username and password from last year won't work here in the **new Brightspace site**.

Once you have a username and password in the **new Brightspace site**, you can just click on "Self-Registration" for future registrations.

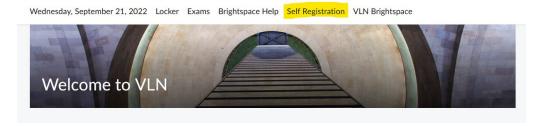

## To log-in to your courses:

| Course Type                                     | Site Type | Log-In Web Address                         |
|-------------------------------------------------|-----------|--------------------------------------------|
| Old Courses (before June 30 <sup>th</sup> 2022) | Old       | https://vln.ucourses.com/d2l/login         |
| New Courses (after June 30 <sup>th</sup> 2022)  | New       | https://vsb.onlinelearningbc.com/d2l/login |